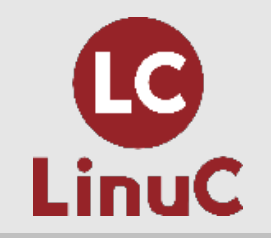

# **LinuC技術解説セミナー**

# **クラウドを学ぶ前に知っておこう 「なぜLinuxについて学習をする必要があるか」**

# 担当:河原木忠司

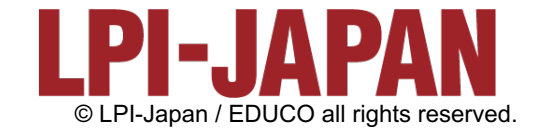

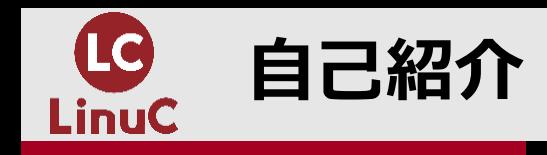

#### ■河原木忠司(かわらぎただし)

- **20数年ほど、講師/エンジニアとして活動しております。**
- **最近は講師、研修コンサルティング、執筆業に従事させていただいております。**
	- **サーバーインフラ系のコース、セキュリティ系のコースを中⼼に担当させていただいております。**
	- **LinuC Lv.1/Lv.2のver.10試験開発にも協⼒させていただきました。 https://linuc.org/linuc/thanks.html**

**■執筆した主な書籍** 

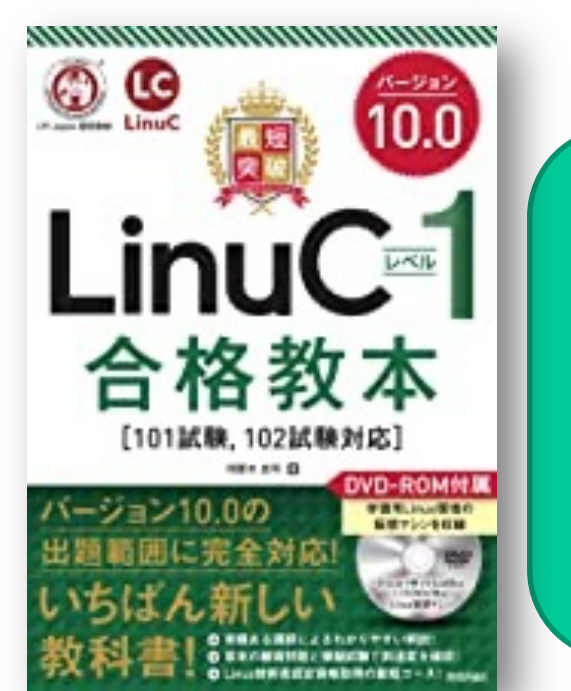

「最短突破 LinuCレベル1 合格教本 ver.10対応」 (技術評論社) 好評発売中です。

https://gihyo.jp/book/ 2020/978-4-297-11527-2

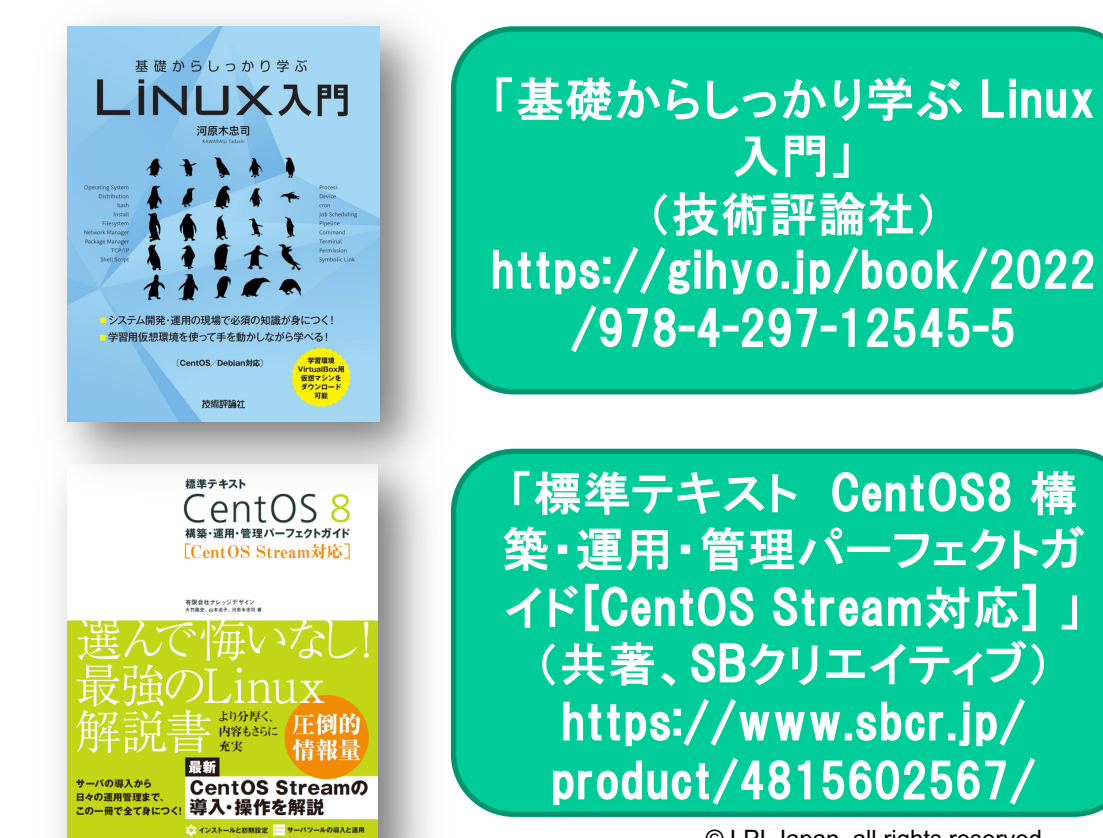

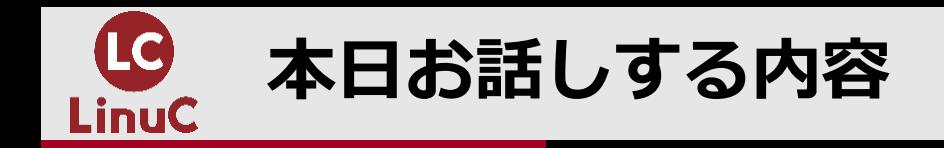

■OS(Linux)の関する知識はさまざまな場面で役に立つ

- **直接、細かな部分まで操作をしない場合でも「仕組み」を理解しておくことで、クラウド サービス利⽤の場合やサーバー管理の場合、あるいはさまざまな場⾯で役に⽴つ。**
- **クラウドサービス上でサービスを提供(サーバーを構成)することを想定し、解説。**
- **以下の内容を想定して、 LinuC Lv.1の出題範囲の知識、技術で解説。**
	- **クラウドサービス上でWebアプリサービスを構成**
		- ✔ 不正アクセスの特定と対策
		- ✔ サーバーの負荷の確認
	- **コマンドの実⾏例が出てきますが、コマンド⾃体や実⾏例を理解するというより、こうしたこと ができる・・ということを理解していただきたい内容です。**

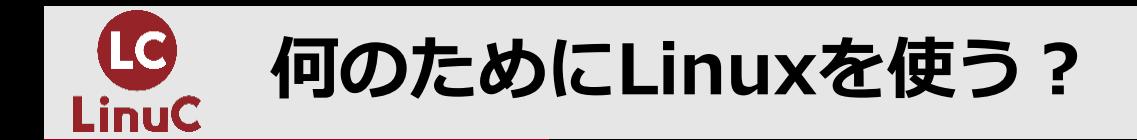

#### ■Linux / Linuxカーネルはさまざまな場面で使われている

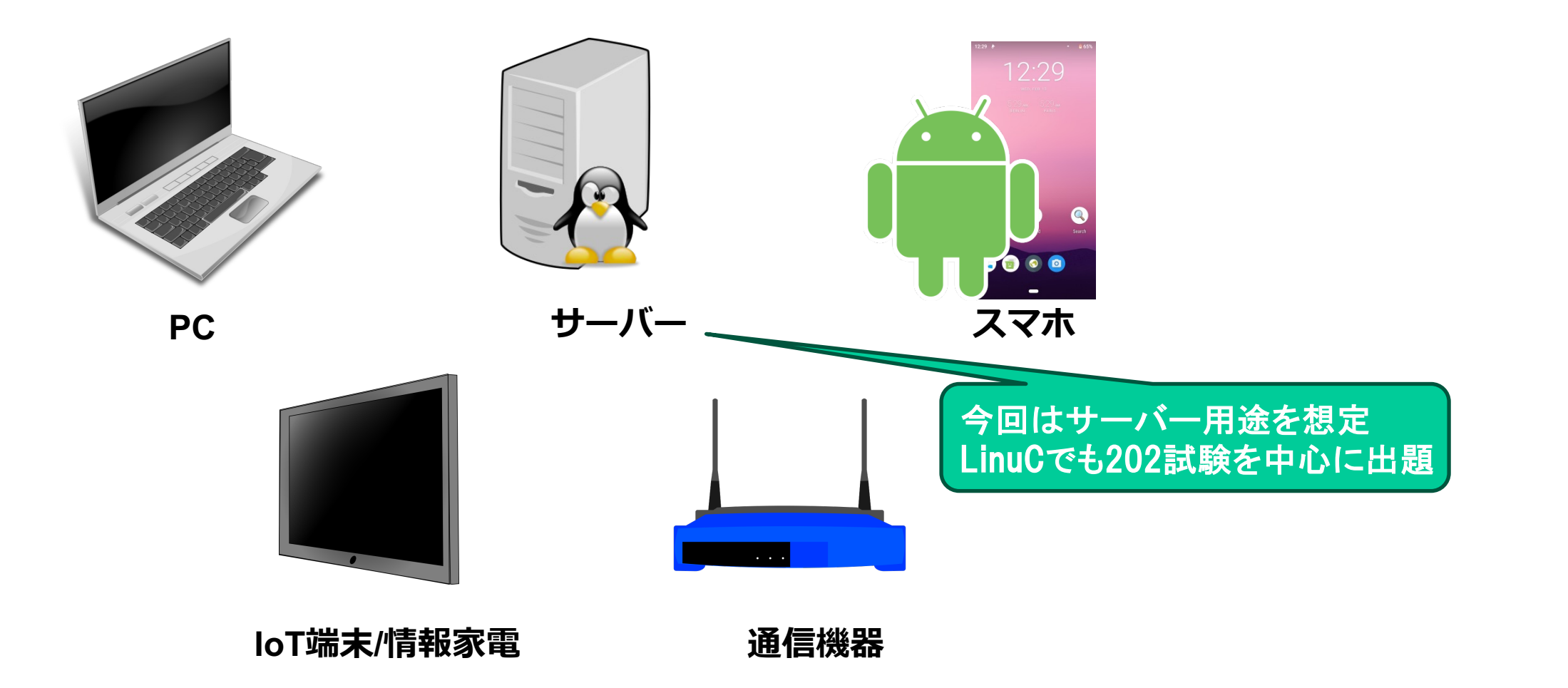

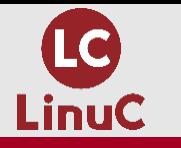

# 企業におけるクラウドサービスの利用統計

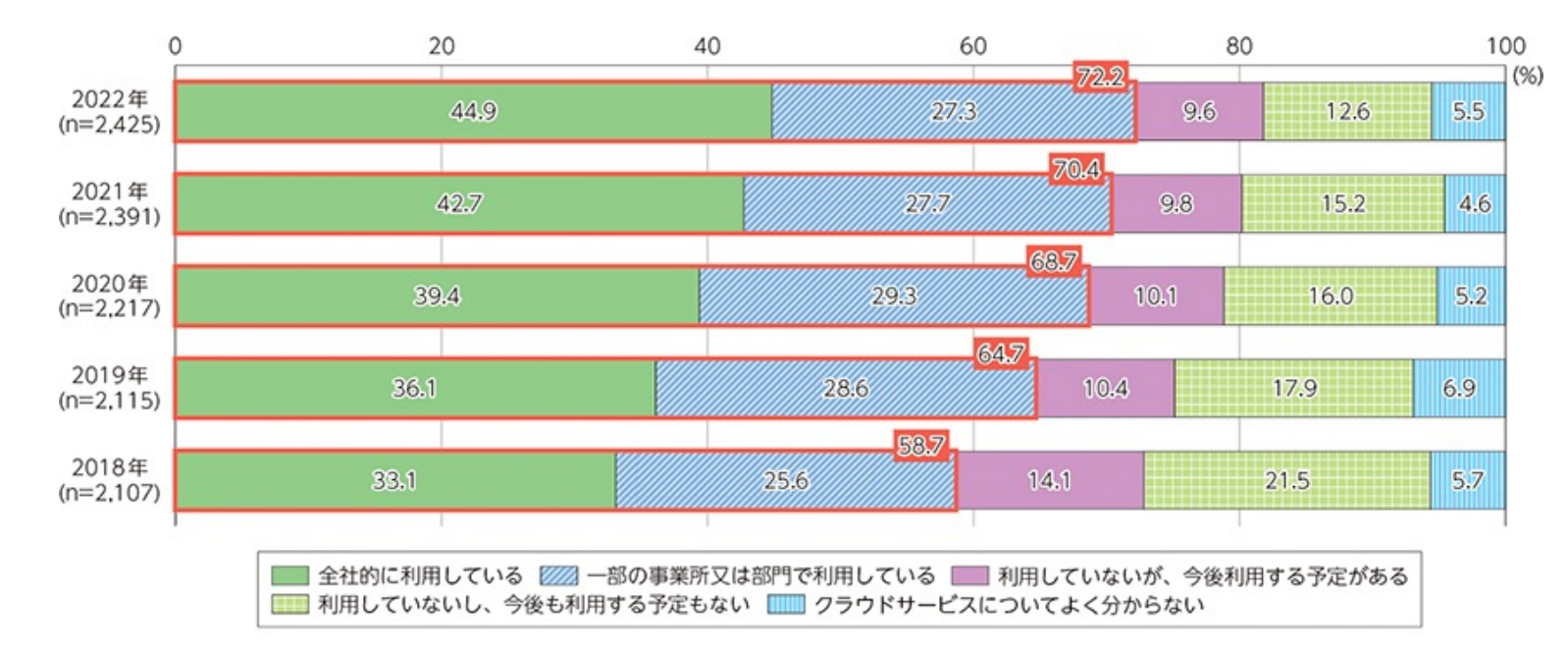

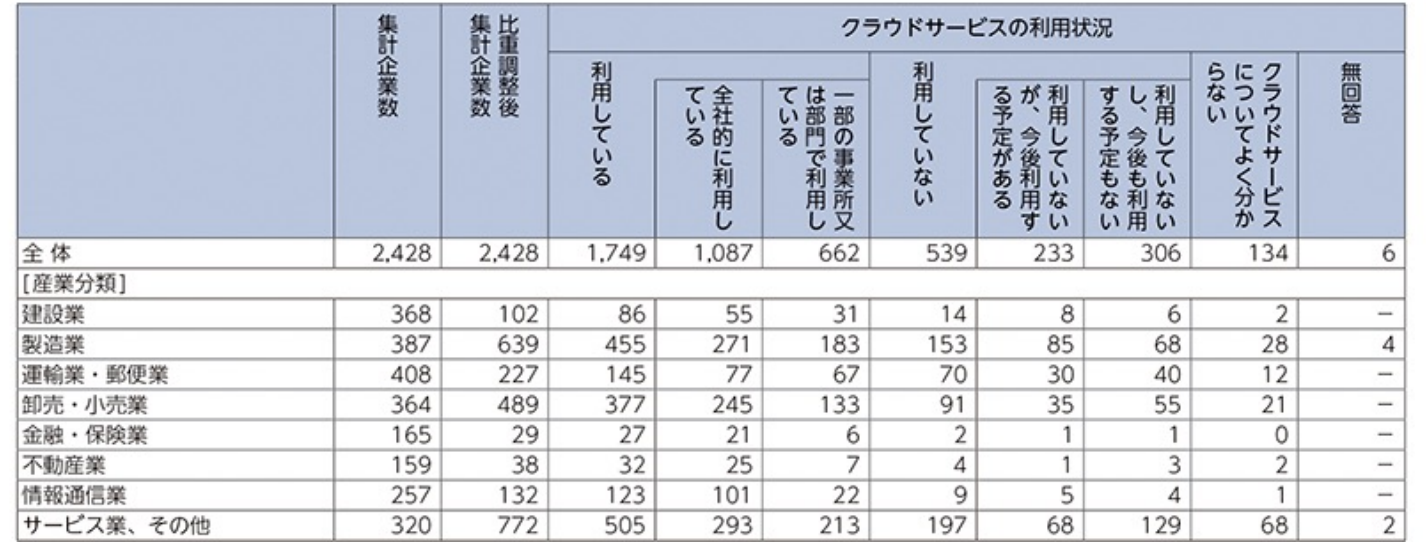

#### **出典**: **総務省「情報通信⽩書 令和5年度版」**

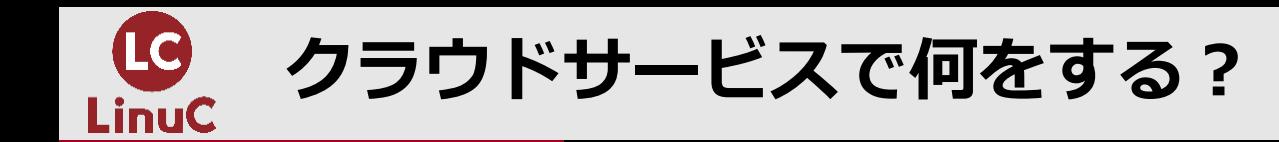

- ■インターネット(クラウド) 上でサービス (Webアプリ) を提供
	- 例: ログイン処理を行い、正しくログインできたユーザーだけアクセスできるページを表示

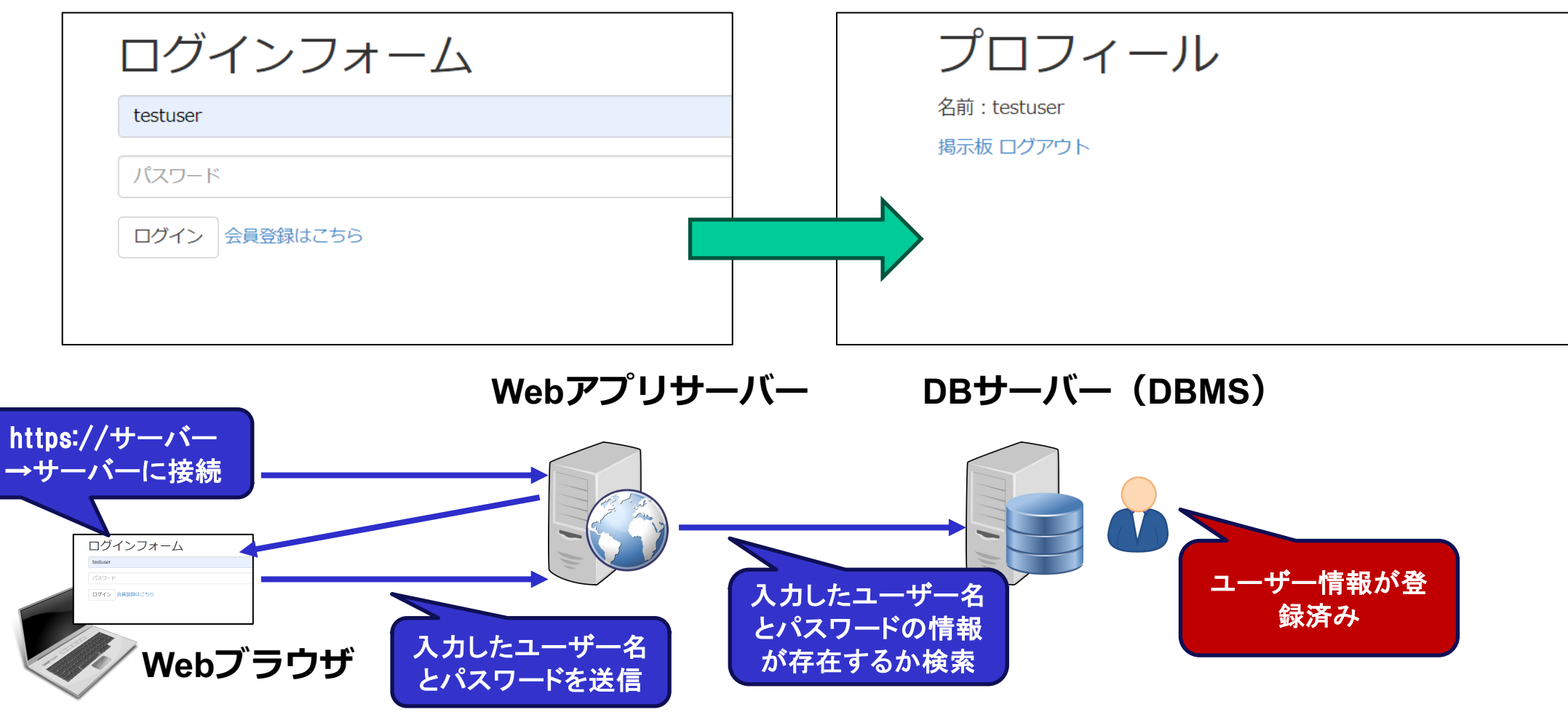

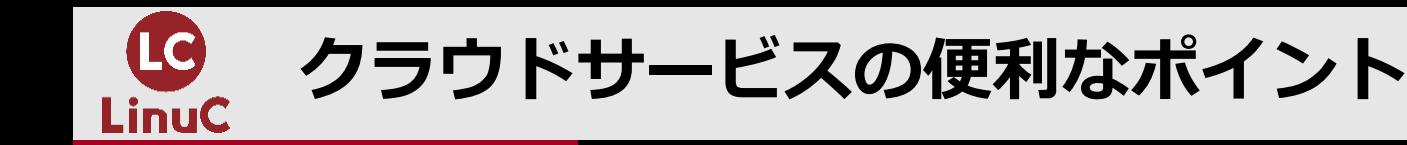

- **■サーバー/ネットワークを用意する必要がない** 
	- **初期投資が不要**
	- **時間的コストの⼼配もない**
	- **パブリックIPアドレスの確保の必要もない(クラウドサービス上で実現)**
- ■スケールアップ、スケールアウトといった対応がしやすい
	- •スケールアップ : サーバーの処理能力を向上 (メモリの増量など) させる
	- **•スケールアウト:サーバーの台数を増やす** 
		- →こうしたことで、高負荷の場合、負荷分散を行う
- ■さまざまなサービス、機能が利用できる
	- ・ロードバランサー、ファイアウォール、DB機能などさまざまな機能をサービスとして利用

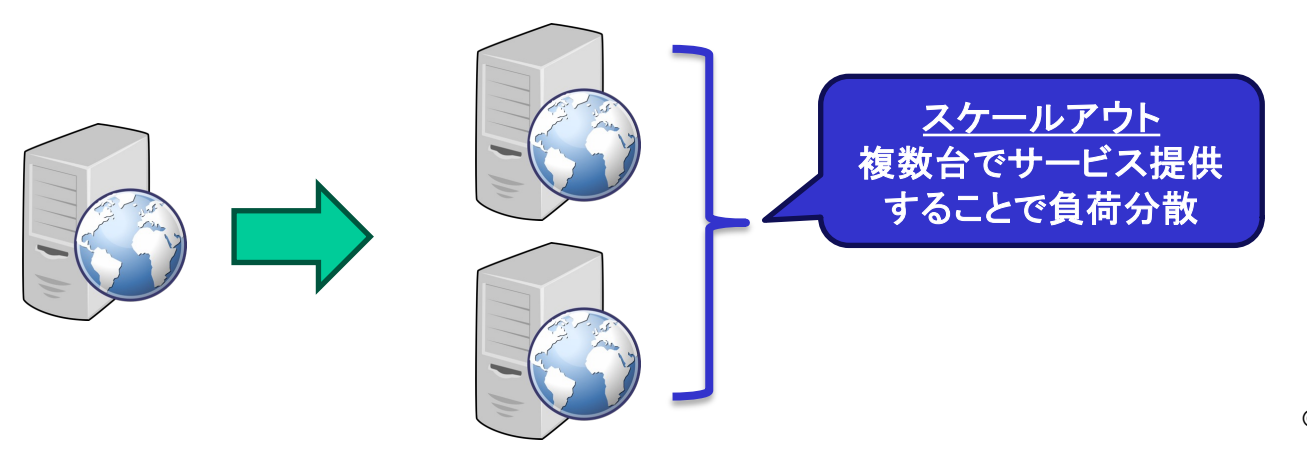

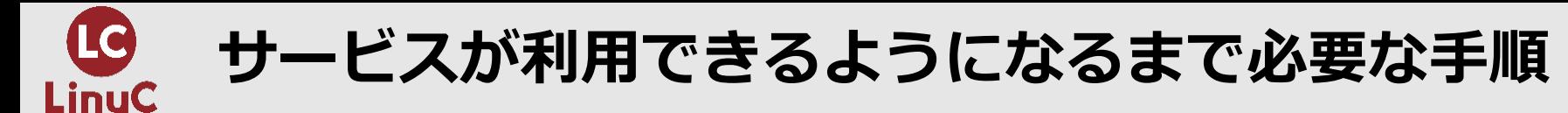

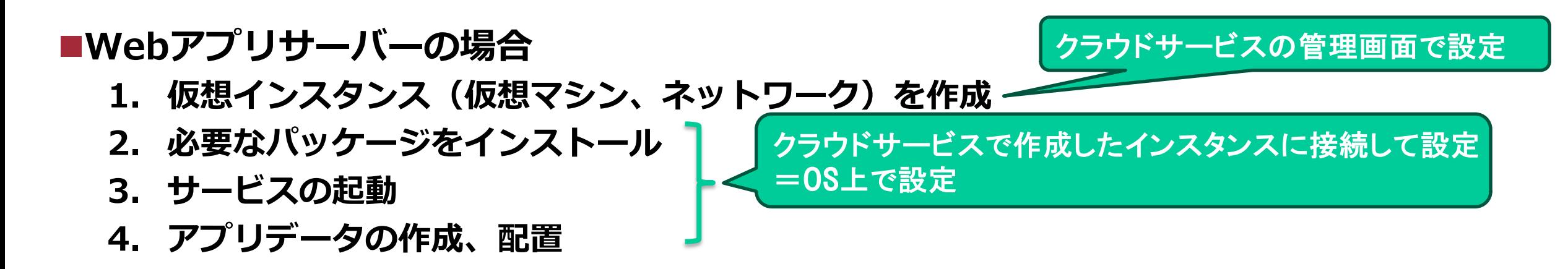

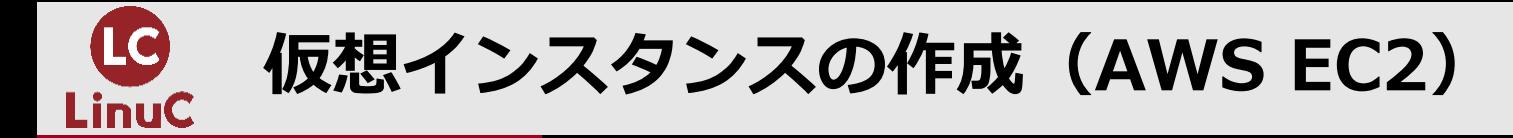

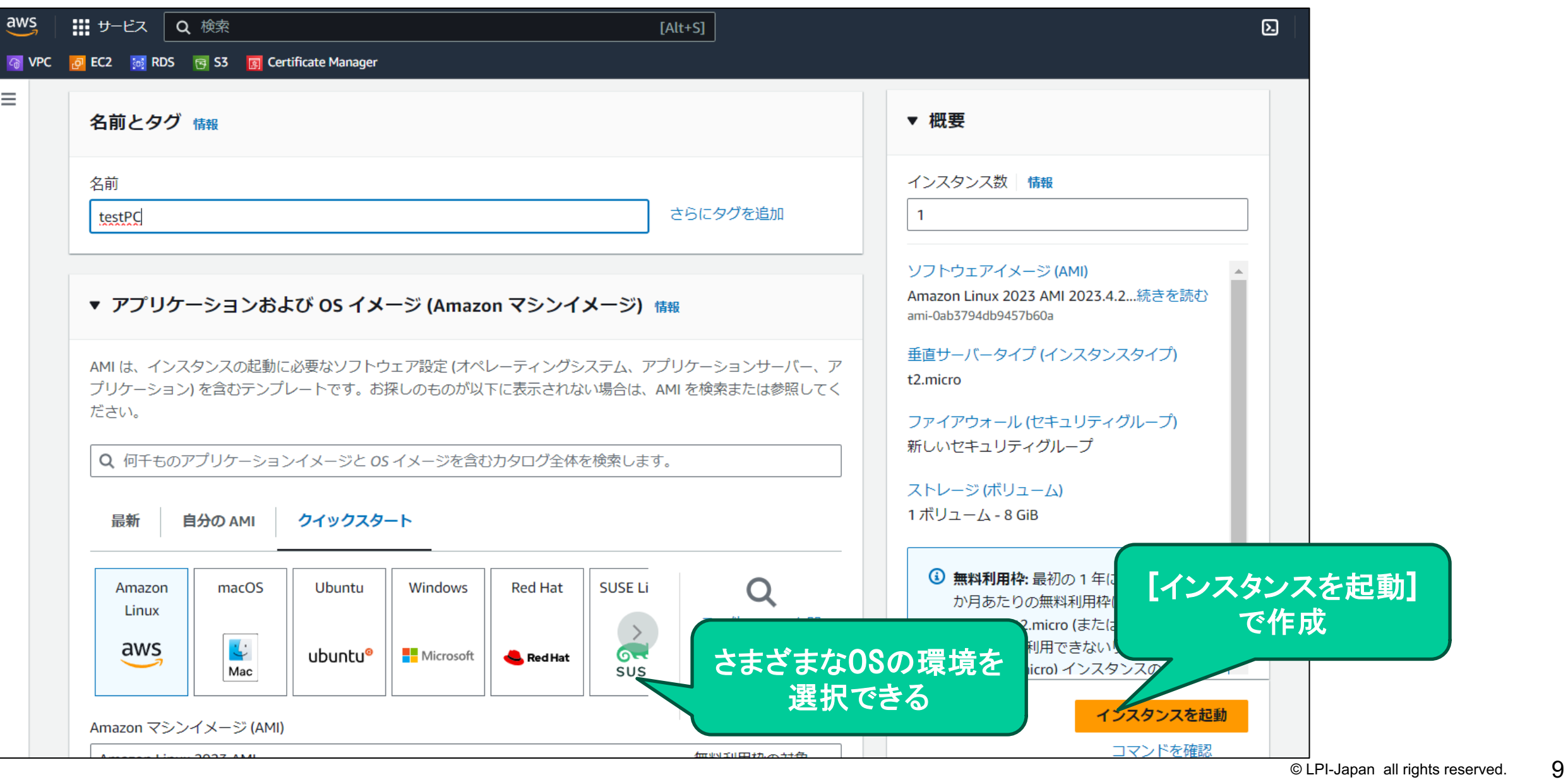

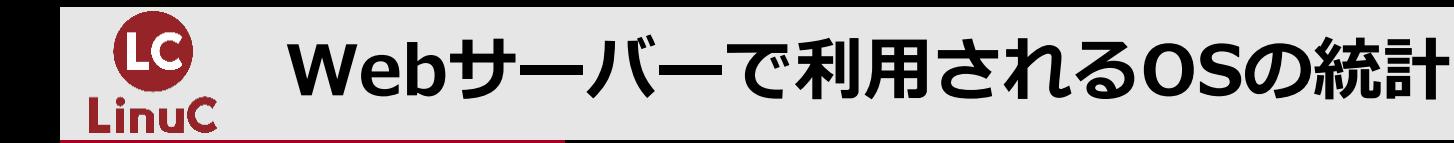

# n**圧倒的にLinuxの割合が多い**

- **実績の多さ**
	- **主要なWebサーバーソフトウェアがLinuxを前提**
- **コストの問題**
- **OSSのため、チューニングがしやすい**

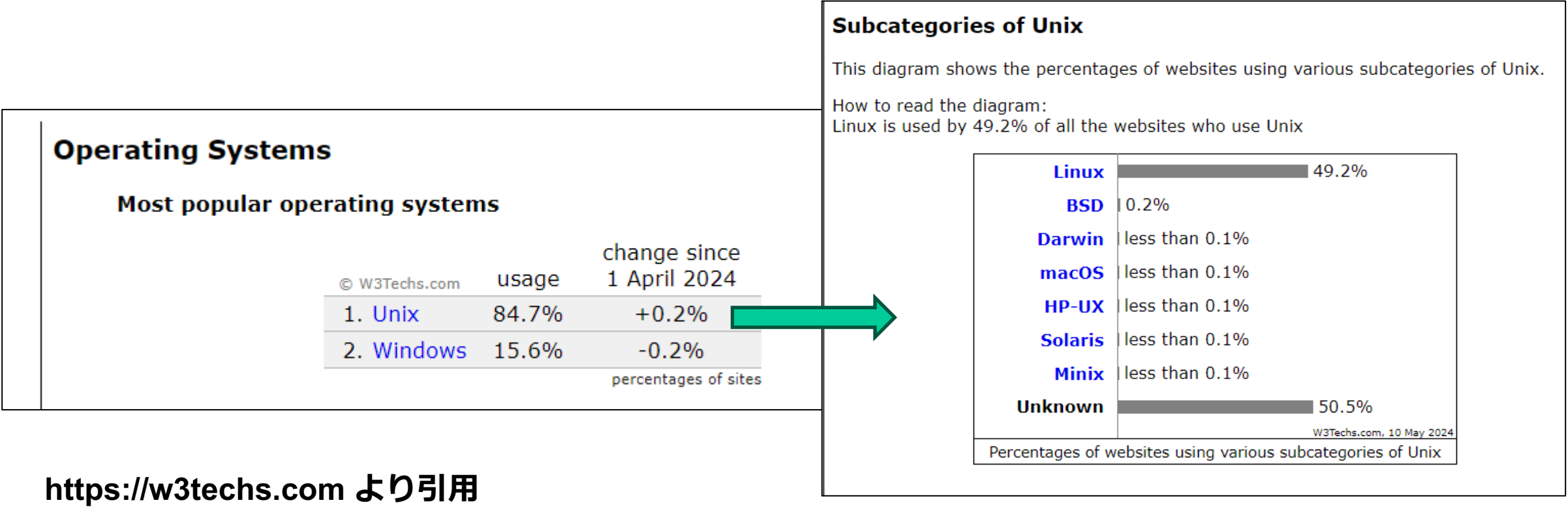

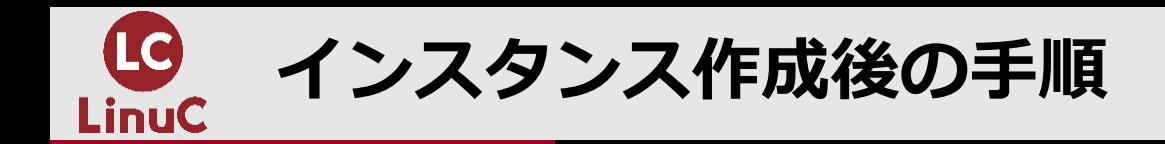

**■必要なパッケージをインストール**  $[root@ip-172-31-37-49 \sim ]$ # yum -y install httpd php php-pgsql **■サービスの起動 [root@ip-172-31-37-49 ~]# systemctl --now enable httpd ■アプリデータの作成、配置 [root@ip-172-31-37-49 ~]# cd /var/www/html [root@ip-172-31-37-49 html]# vim index.php** httpdサービスを起動し、システ ム起動時にも自動起動 httpdやアプリ処理のため の機能をインストール 公開用領域にアプリを作成

> インスタンス作成後、Linux上でコマンド 操作が必要

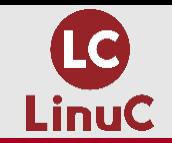

## ■手順書さえ用意されていたら、別にLinuxについて知らなくてもいいんじゃない?

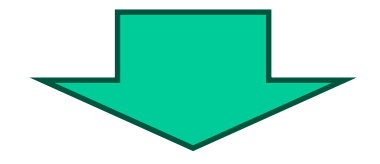

#### ■手順書通り、動かなかったら?

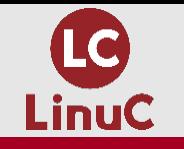

# **「仕組み」を理解することの重要さ**

- **■「仕組み」を理解することで、効率的なトラブルシュートが可能**
- ■「仕組み」を理解することで、広く、長く使える知識を身につけることができる
	- **「上もの」の知識、技術は将来的に変わっていく可能性があるが、「⼟台」の知識、技術は⻑ く利⽤できる**
	- **「上もの」が違っても、「⼟台」の知識、技術は同じように使える**
		- 例:どのようなクラウドサービスを利用する場合でも、Linuxインスタンスを作成して、利用するの **であれば、Linuxについての知識、技術が常に必要となる**

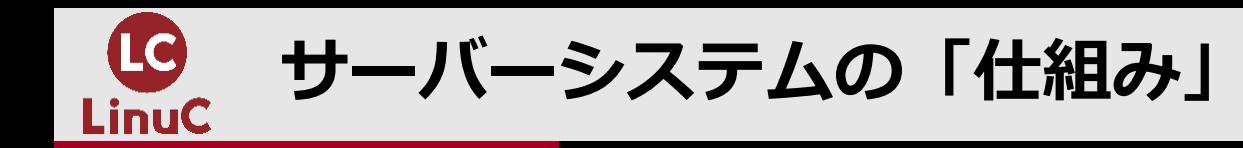

## ■**サーバープロセスが起動**

- **サーバープロセスがアプリケーションポートを待機**
- **待機しているポートにクライアントが接続**
	- **サーバーのウェルノウンポートに接続**
		- $\checkmark$  22→SSH
		- $\checkmark$  80→HTTP
		- $\sqrt{443} \rightarrow$ HTTPS

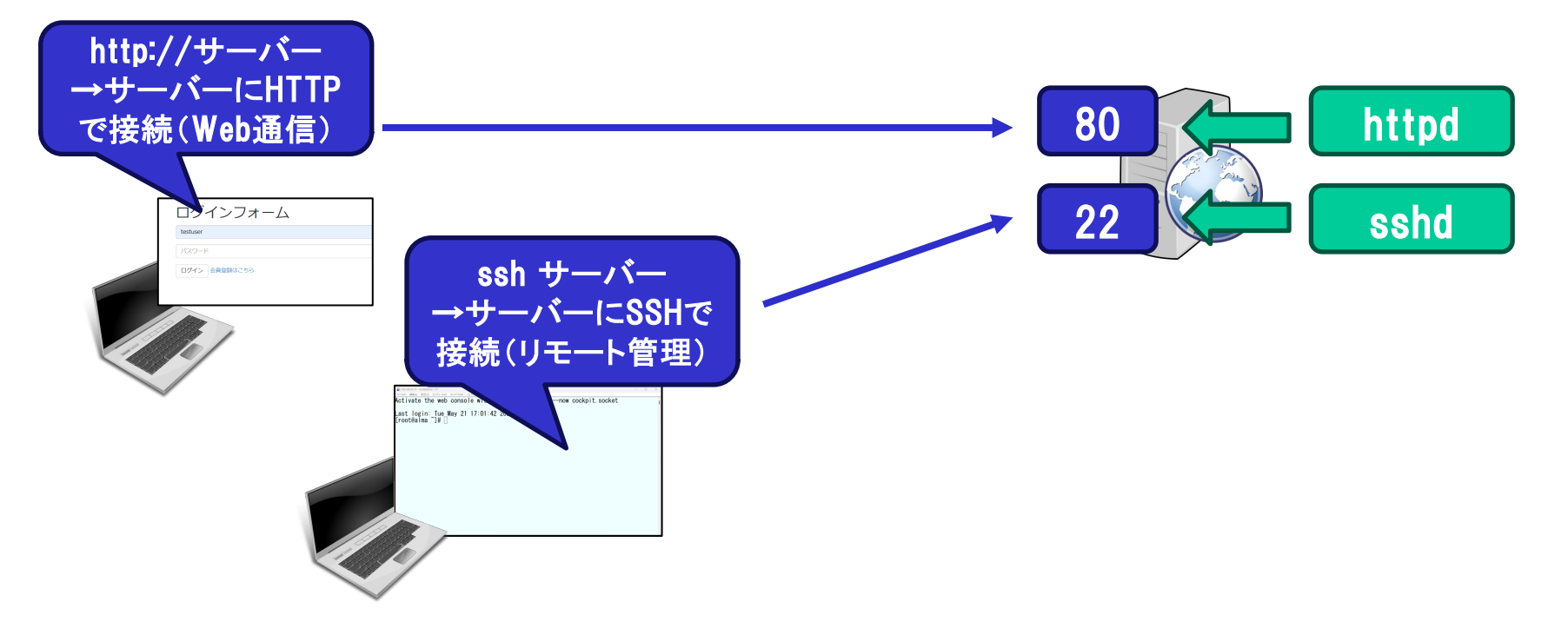

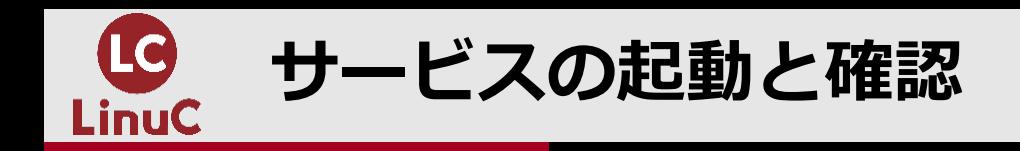

:

:

# **[root@alma ~]# systemctl status httpd**

 $\blacksquare$  httpd.service - The Apache HTTP Server

Loaded: loaded (/usr/lib/systemd/system/httpd.service; disabled; preset: enabled) Active: active (running) since Tue 2024-05-21 20:43:49 JST; 7min ago

# **[root@alma ~]# systemctl status sshd**

sshd.service - OpenSSH server daemon Loaded: loaded (/usr/lib/systemd/system/sshd.service; enabled; preset: enabled) Active: active (running) since Tue 2024-05-21 20:18:57 JST; 32min ago

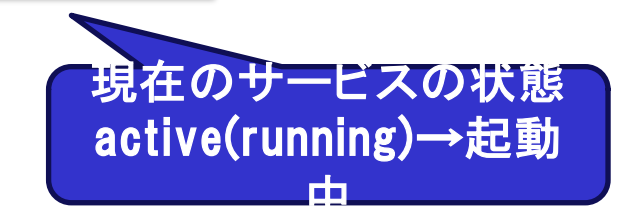

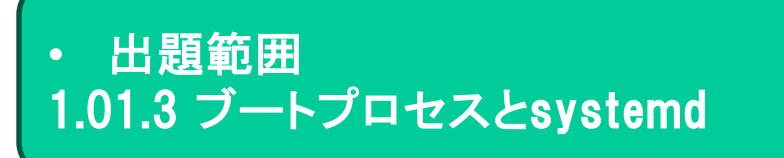

システム起動時にサー

ビスを自動起動するか

enabled→自動起動する

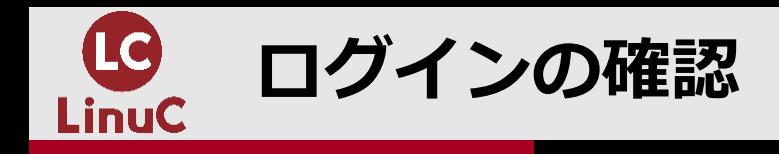

# **[root@alma ~]# who**

root pts/0 2024-05-21 20:19 (192.168.56.1)

root pts/1 2024-05-21 20:43 (192.168.56.1)

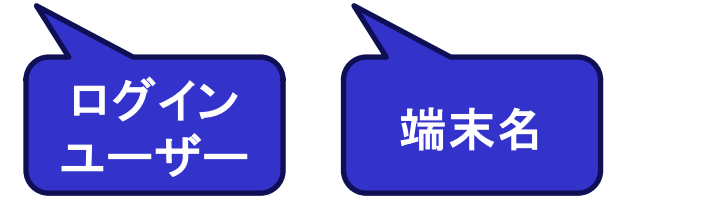

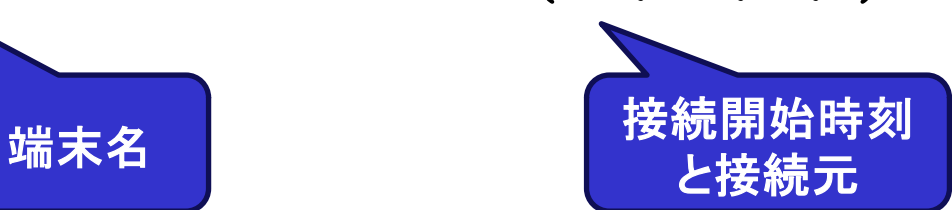

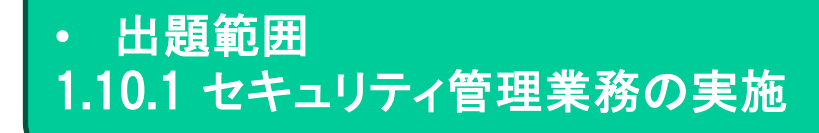

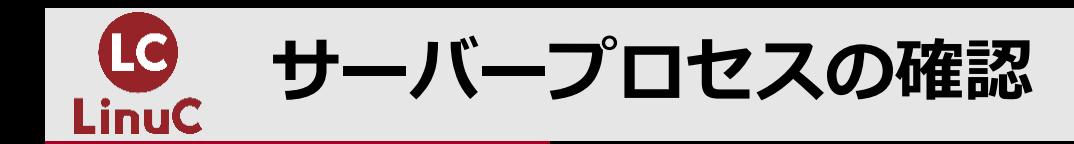

# **[root@alma ~]# ps -ef | grep -e sshd -e httpd**

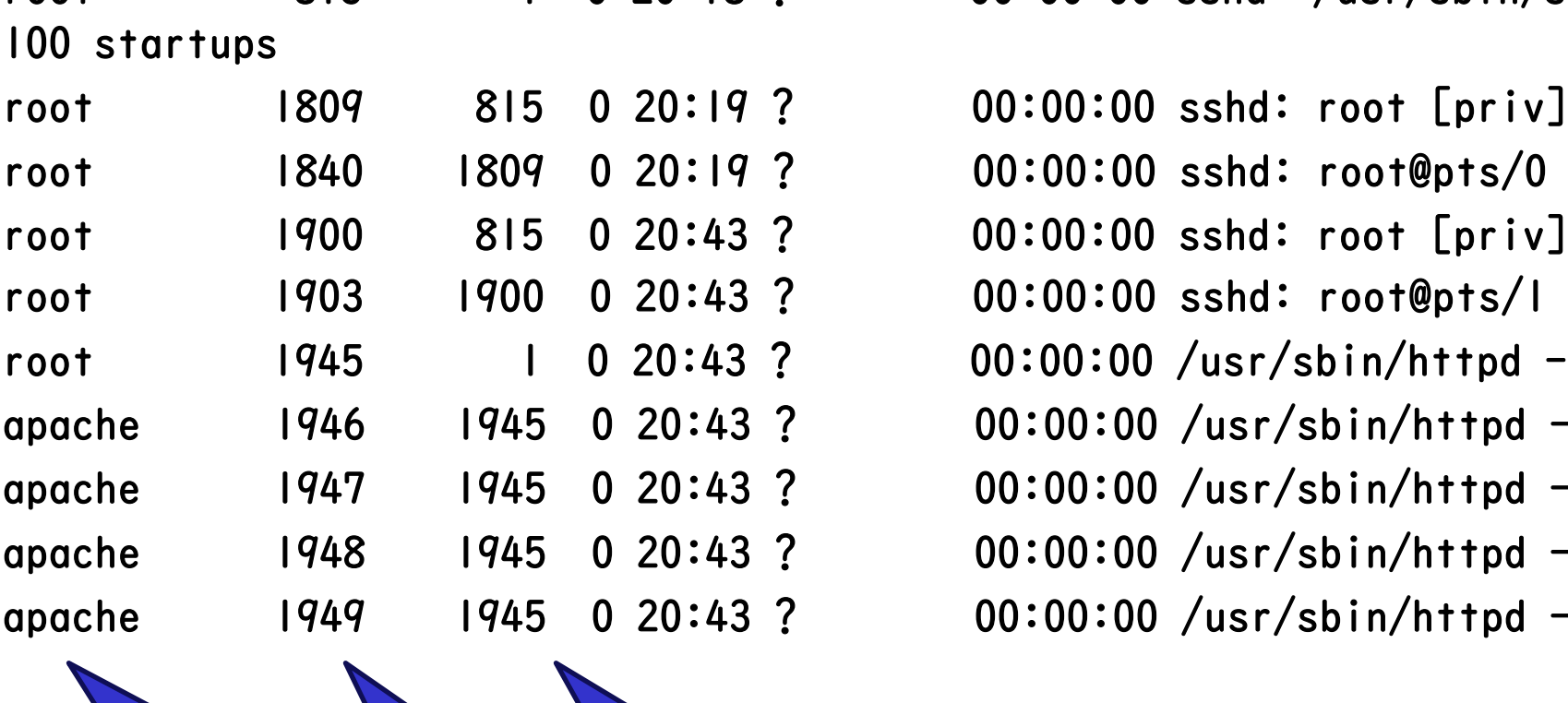

権限 PID PPID

ユーザー

root 815 1 0 20:18 ? 00:00:00 sshd: /usr/sbin/sshd -D [listener] 0 of 10-

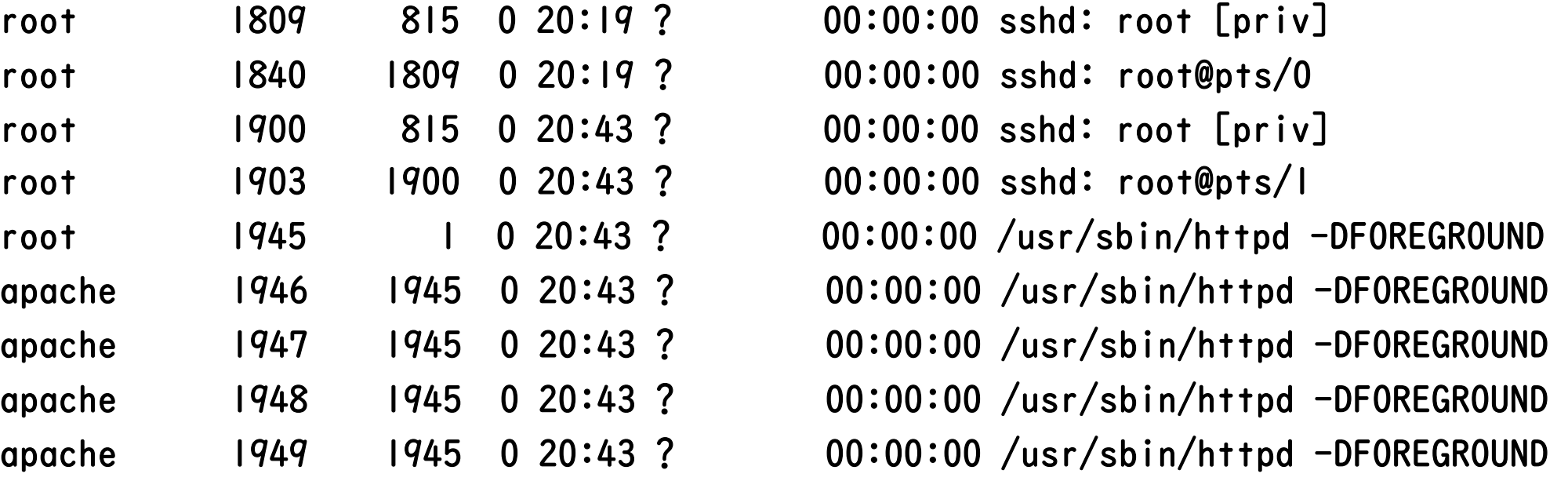

(親PID) しんじょうしょう しょうしょう 出題範囲 1.01.4 プロセスの生成、監視、終了

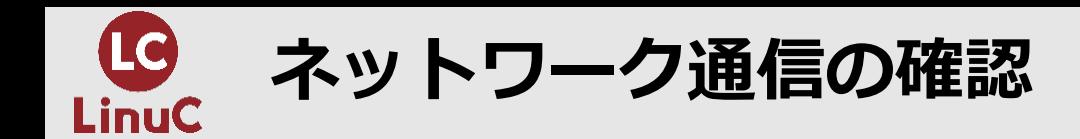

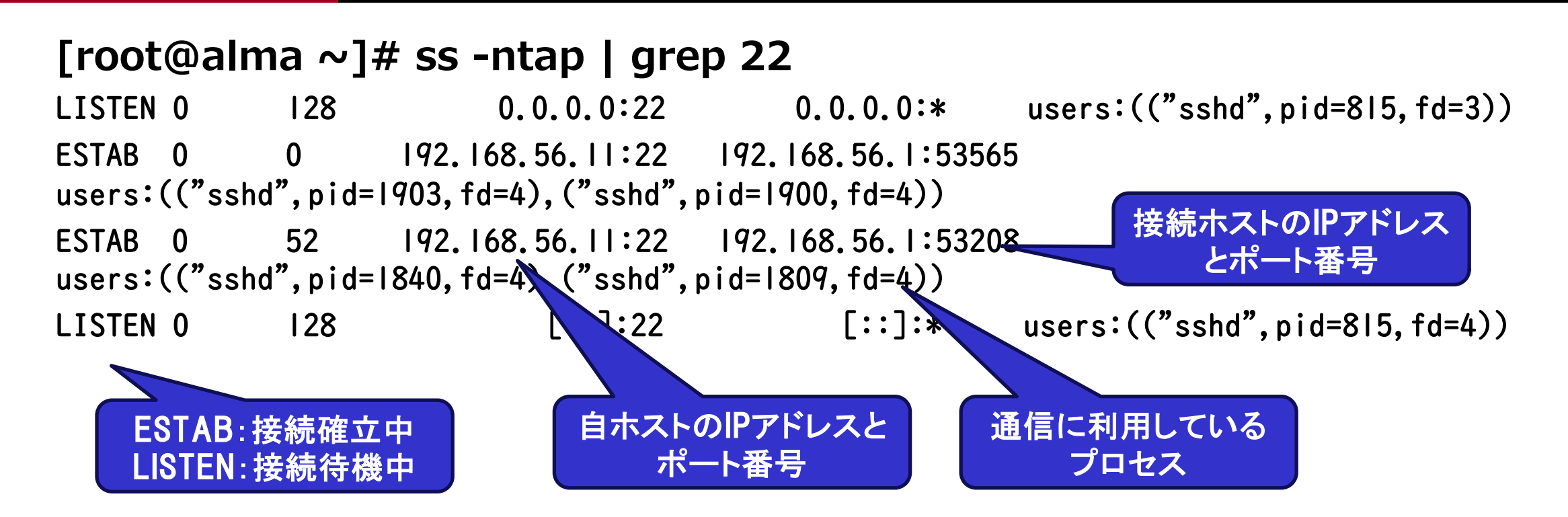

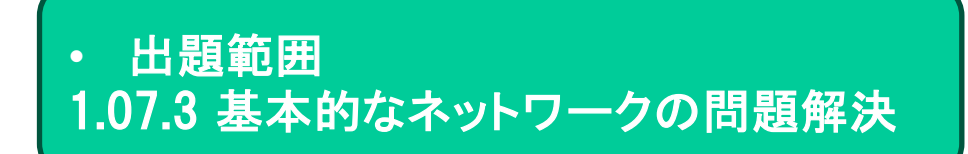

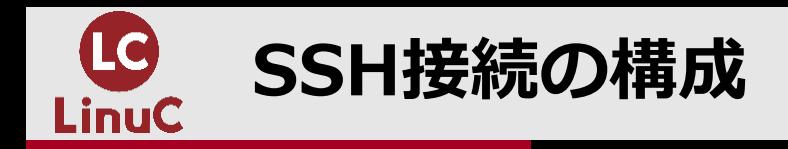

#### **[root@alma ~]# pstree -p | grep sshd** |-sshd(815)-+-sshd(1809)---sshd(1840)---bash(1847)-+-grep(3178)  $\text{'-sshd(1900)}---\text{sshd(1903)}---\text{bash(3143)}$

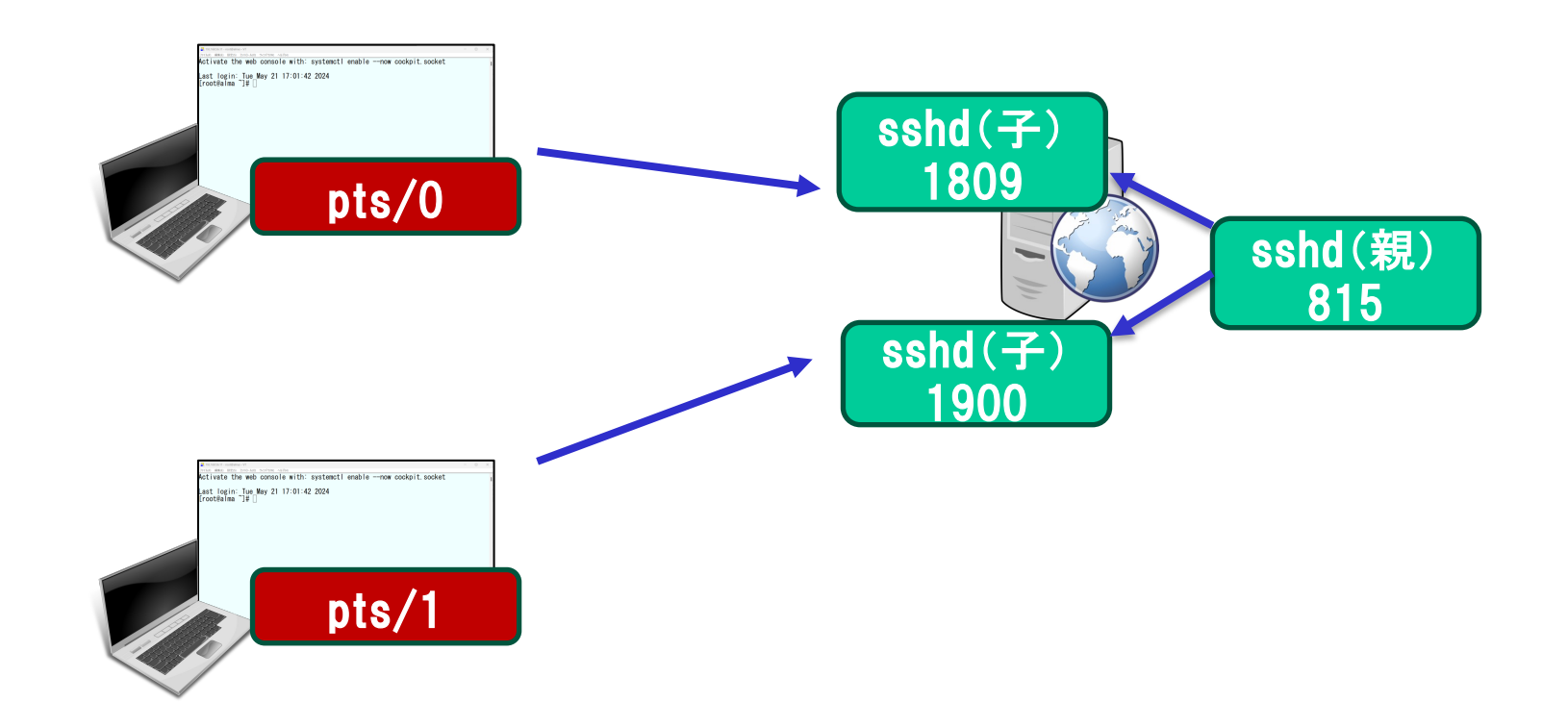

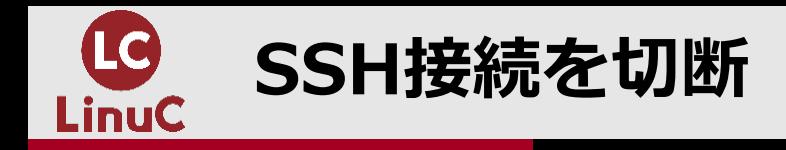

#### n**kill 1900**

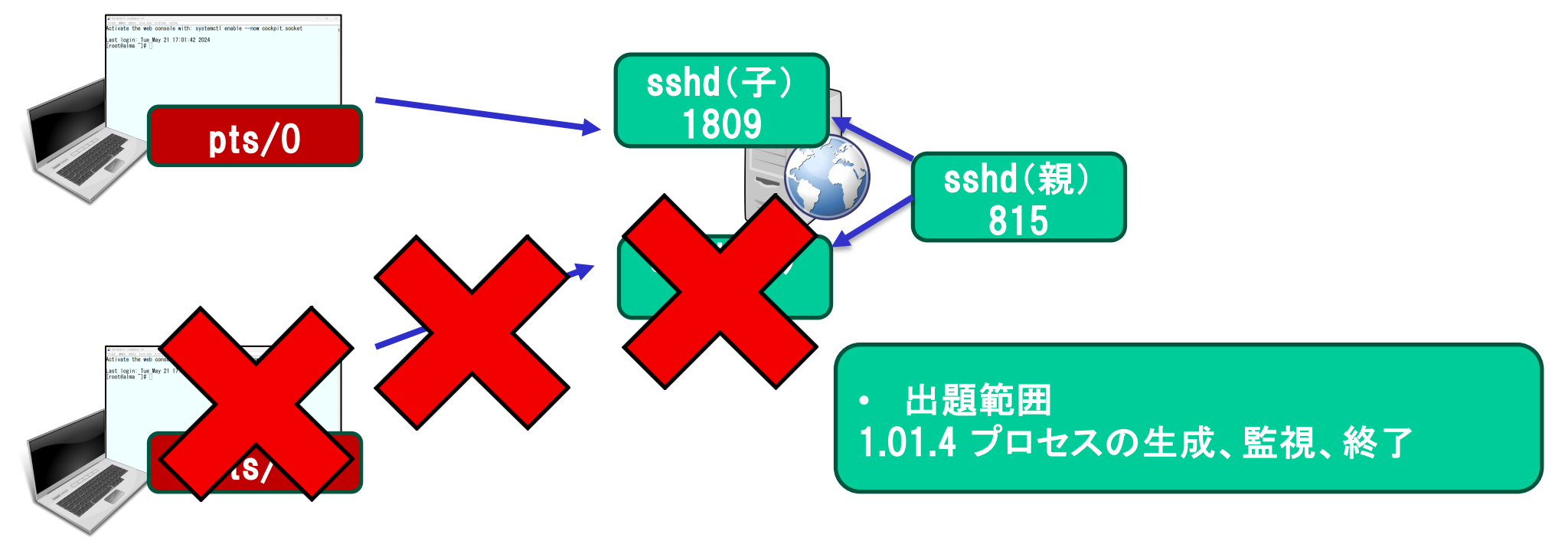

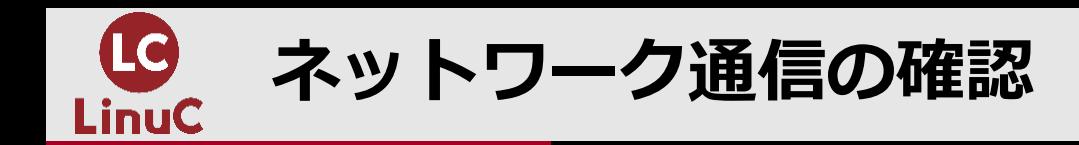

#### **[root@alma ~]# ss –ntap**

:

ESTAB 0 0 192.168.56.11:48730 192.168.56.21:22 users:(("ssh",pid=2002,fd=3)) ESTAB 0 0 192.168.56.11:22 192.168.56.1:55603 users:(("sshd",pid=1923,fd=4),("sshd",pid=1891,fd=4)) ESTAB 0 0 192.168.56.11:22 192.168.56.1:55606 users:(("sshd",pid=1964,fd=4),("sshd",pid=1961,fd=4)) :

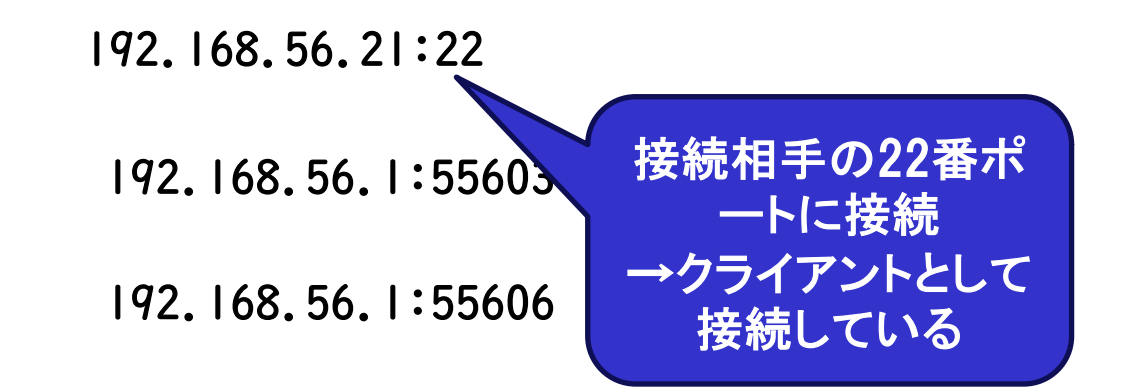

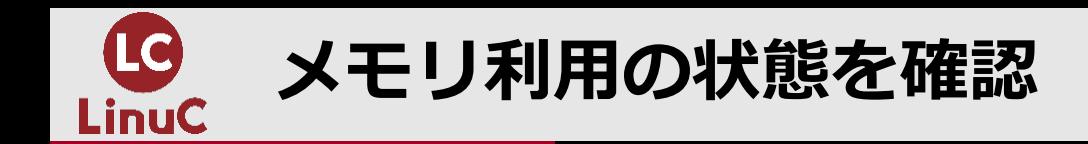

#### <u>■topコマンドで確認</u>

top - 21:11:27 up 52 min, 1 user, load average: 0.00, 0.00, 0.00 Tasks: 172 total, 1 running, 171 sleeping, 0 stopped, 0 zombie %Cpu(s): 0.0 us, 0.0 sy, 0.0 ni,100.0 id, 0.0 wa, 0.0 hi, 0.0 si, 0.0 st MiB Mem : 1763.7 total, 745.2 free, 634.3 used, 540.1 buff/cache MiB Swap: 2084.0 total, 2084.0 free 0.0 used. 1129.4 avail Mem

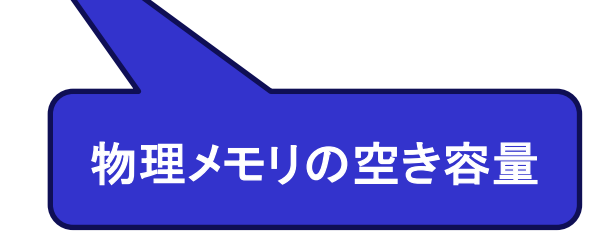

• 出題範囲 1.01.4 プロセスの生成、監視、終了

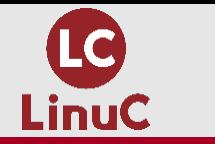

# **HTTP接続が多数発⽣すると・・**

## **[root@alma ~]# ab -n 100000 -c 1000 http://127.0.0.1/**

This is ApacheBench, Version 2.3 <\$Revision: 1903618 \$> Copyright 1996 Adam Twiss, Zeus Technology Ltd, http://www.zeustech.net/ Licensed to The Apache Software Foundation, http://www.apache.org/

Benchmarking 127.0.0.1 (be patient) Completed 10000 requests : Completed 90000 requests Completed 100000 requests Finished 100000 requests

**ApacheBench** Apache httpdの負荷テストに 利用できるコマンド この例は、1000ユーザーで 100000アクセスしたという想 定

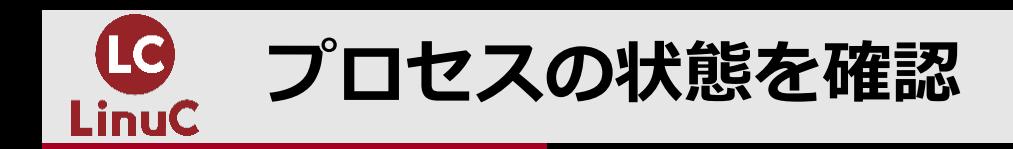

# **[root@alma ~]# ps -ef | grep httpd**

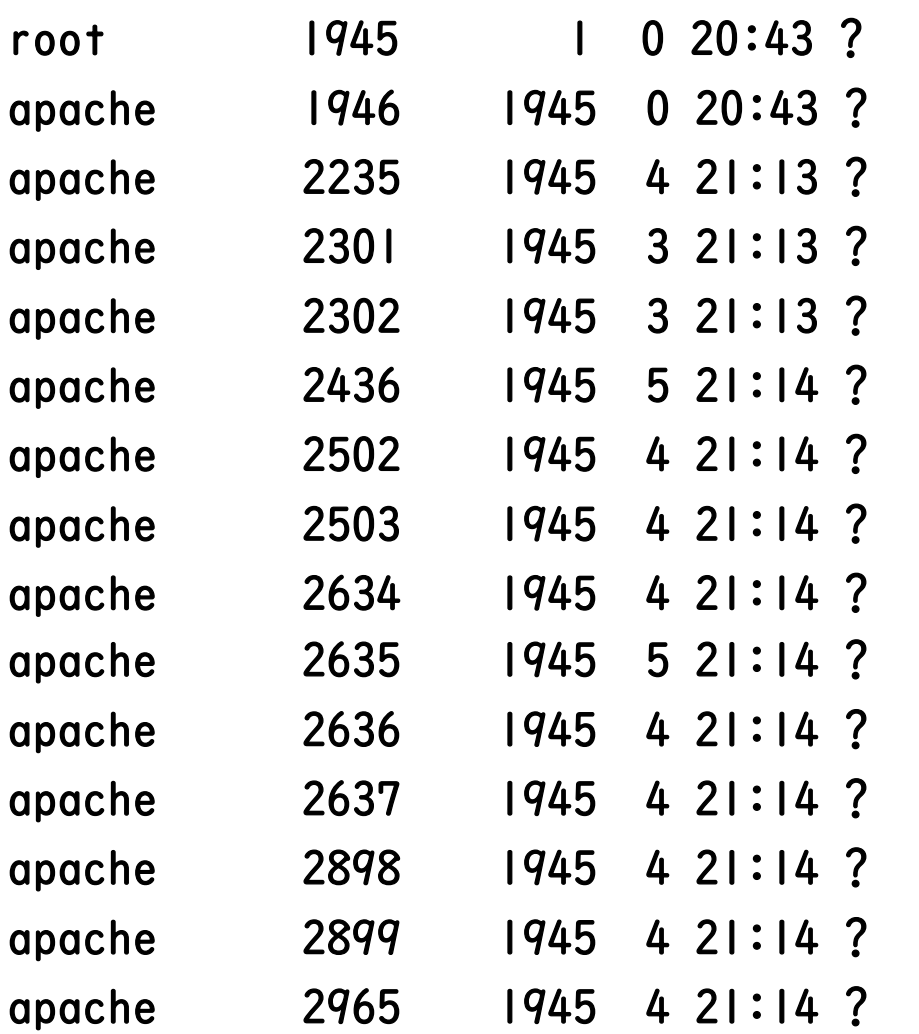

00:00:00 /usr/sbin/httpd -DFOREGROUND 00:00:00 /usr/sbin/httpd -DFOREGROUND 00:00:02 /usr/sbin/httpd -DFOREGROUND 00:00:01 /usr/sbin/httpd -DFOREGROUND 00:00:01 /usr/sbin/httpd -DFOREGROUND 00:00:01 /usr/sbin/httpd -DFOREGROUND 00:00:00 /usr/sbin/httpd -DFOREGROUND 00:00:00 /usr/sbin/httpd -DFOREGROUND 00:00:00 /usr/sbin/httpd -DFOREGROUND 00:00:00 /usr/sbin/httpd -DFOREGROUND 00:00:00 /usr/sbin/httpd -DFOREGROUND 00:00:00 /usr/sbin/httpd -DFOREGROUND 00:00:00 /usr/sbin/httpd -DFOREGROUND 00:00:00 /usr/sbin/httpd -DFOREGROUND 00:00:00 /usr/sbin/httpd -DFOREGROUND

子プロセスが増加 →メモリ消費も増加

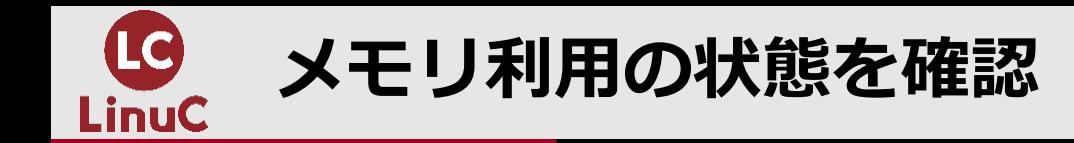

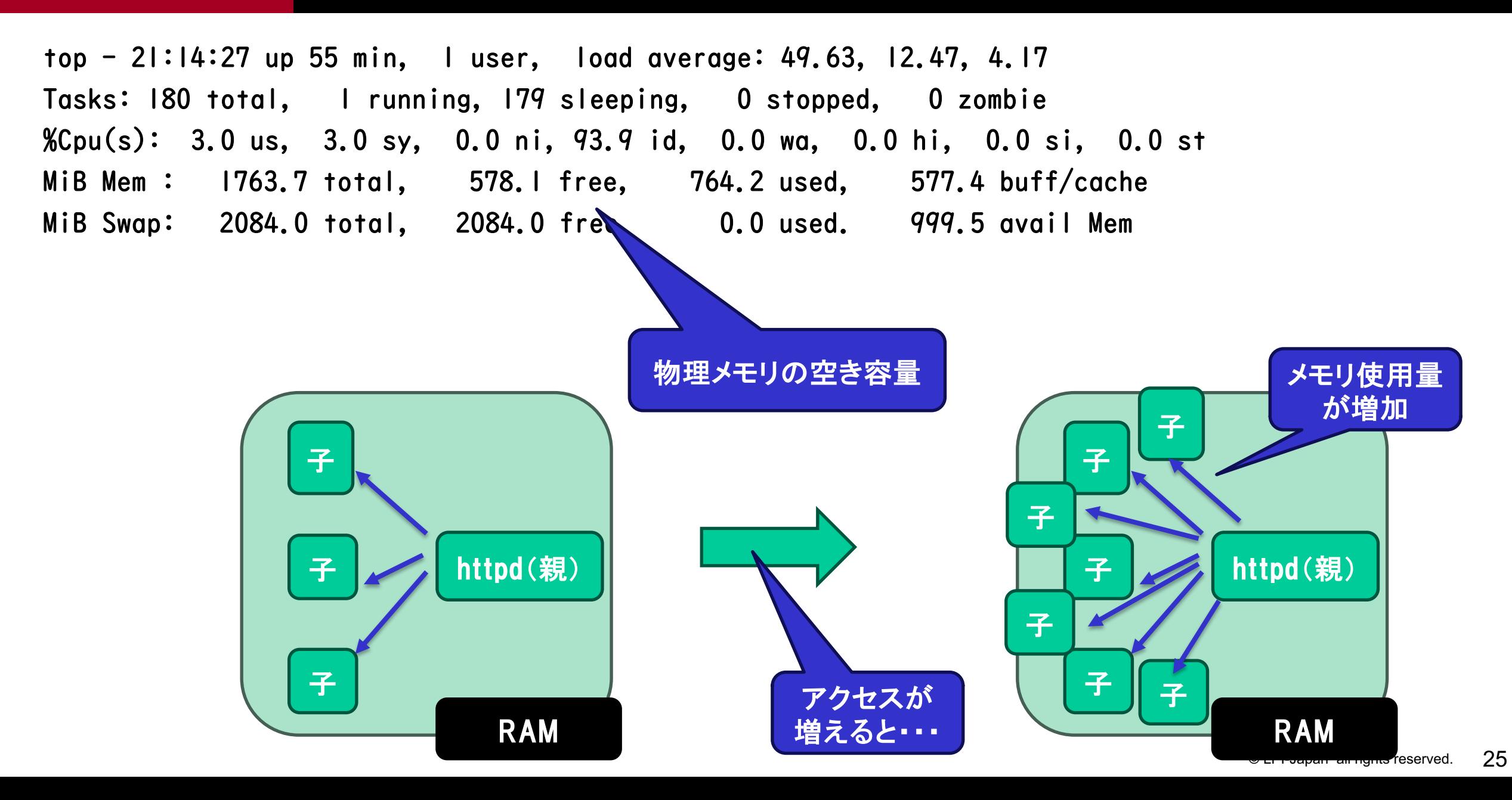

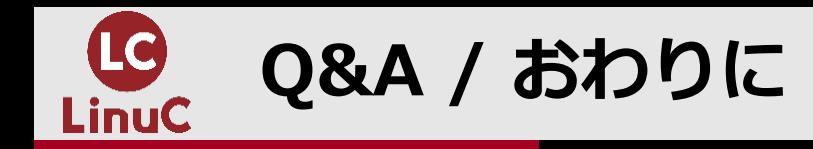

**■ご参加いただき、ありがとうございました。 ■ご質問がありましたら、お声がけください。** 

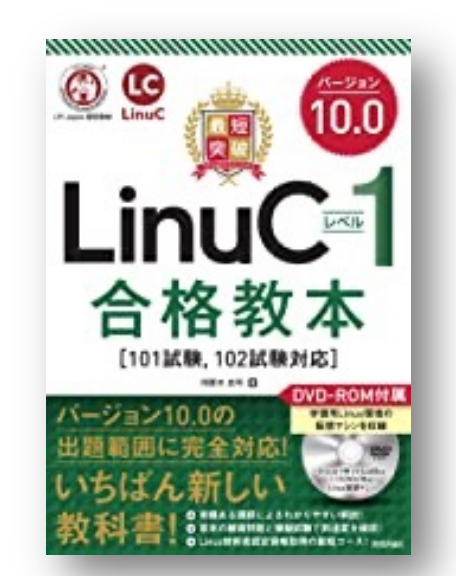

「最短突破 LinuCレベル1 合格教本 ver.10対応」 (技術評論社) 好評発売中です。

https://gihyo.jp/book/ 2020/978-4-297-11527-2

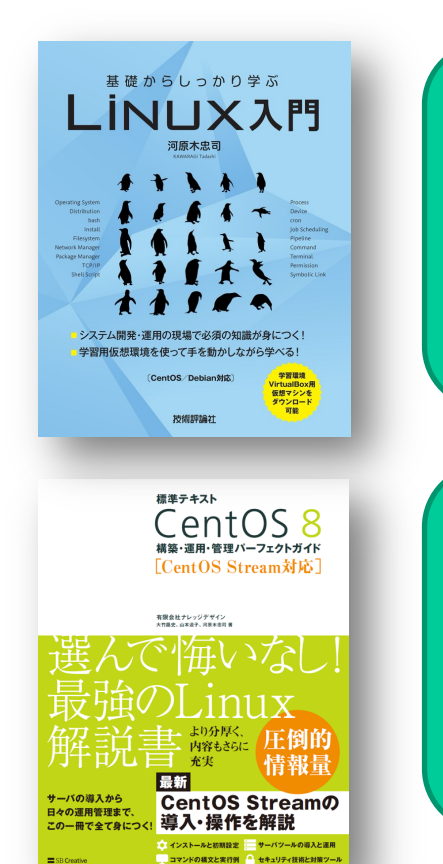

「基礎からしっかり学ぶ Linux 入門」 (技術評論社) https://gihyo.jp/book/2022 /978-4-297-12545-5

「標準テキスト CentOS8 構 築・運用・管理パーフェクトガ イド[CentOS Stream対応] 」 (共著、SBクリエイティブ) https://www.sbcr.jp/ product/4815602567/